## Single Product Setup for Blending and Planning Process

Last Modified on 09/13/2024 2:51 pm CDT

Prepare a single product for use in Agvance Blending and Planning.

1. Navigate to *Hub / File / Open / Products*.

**Note:** This can also be done at*Accounting / File / Open / Products*.

- 2. On the *Select a Product* window, choose the desired product and select**Edit**.
- 3. On the *Product Information* window, select **Ratio Wizard**.

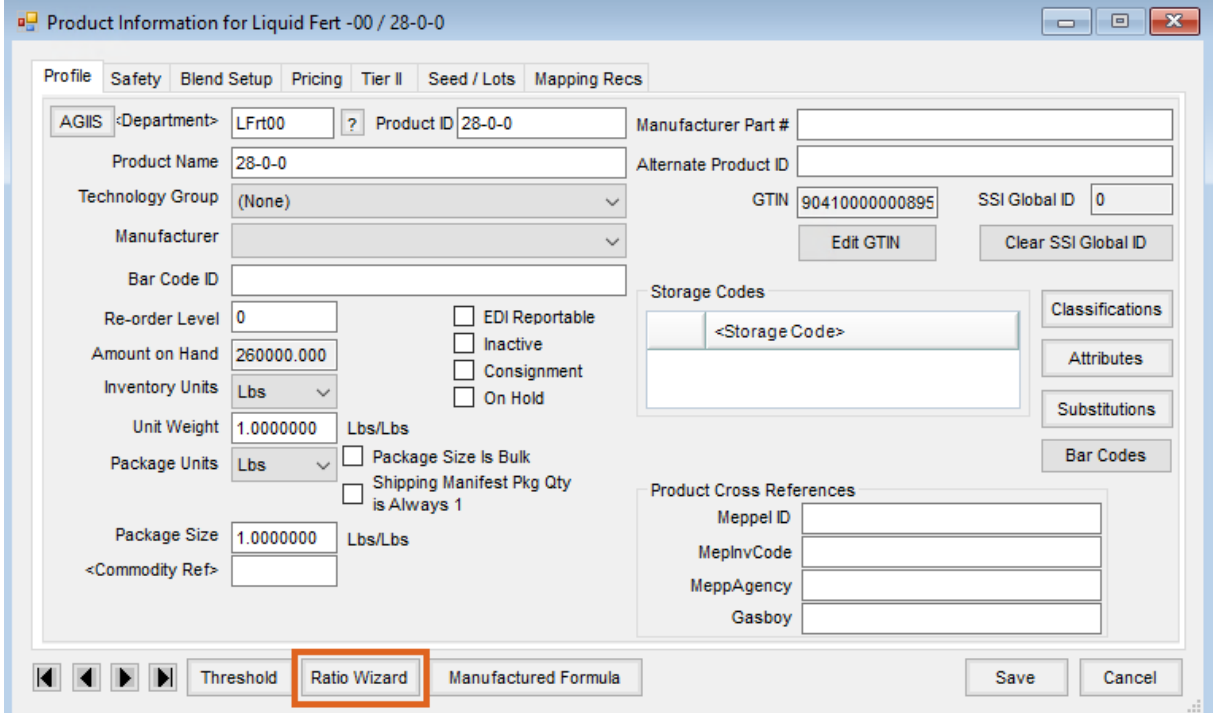

**Note:** Every product used in Blending or Planning must be set up appropriately, including non-inventoried products, such as Custom Application or Blend Fees.

4. On the *Ratio Wizard* window, choose either *Liquid Ounces* or*Dry Ounces* and enter the *Product Density*.

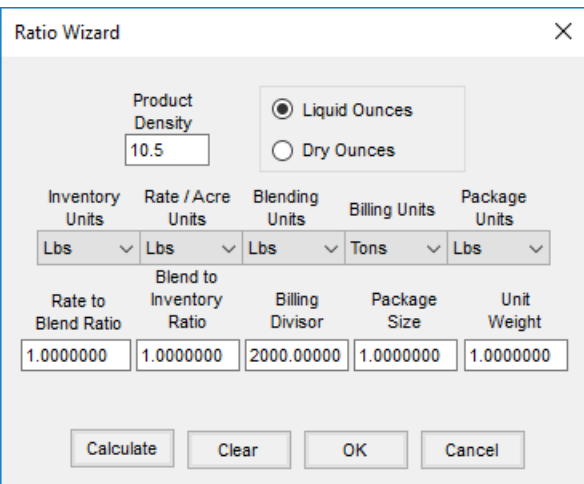

5. Select each of the units of measurement from the respective drop-down menus. Select **Calculate**.

**Note:** If the units of measurement are standard (*Lbs*, *Tons*, *Ozs*,*Gal*, *Pts*, or*Qts*), the ratios (*Rate to Blend Ratio*,

*Blend to Inventory Ratio*, *Billing Divisor*, *Package Size*, and *Unit Weight*) populate automatically. If one or more of the units is non-standard, the ratios must be manually calculated.

- **Rate to Blend Ratio** This is the number of*Rate/Acre Units* in one *Blending Unit*.
- **Blend to Inventory Ratio** This is the number of*Blending Units* in one *Inventory Unit*.
- **Billing Divisor** This is the number of*Inventory Units* in one *Billing Unit*.
- **Package Size** This is the number of*Inventory Units* in one *Package Unit*.
- **Unit Weight** This is the number of *Lbs*in one *Inventory Unit*.
- 6. Select **OK**.
- 7. On the *Product Information* window, optionally enter the *Recommended Rate/Acre* on the *Blend Setup* tab. For fertilizer products, enter the *Nutrient Contributor* information.

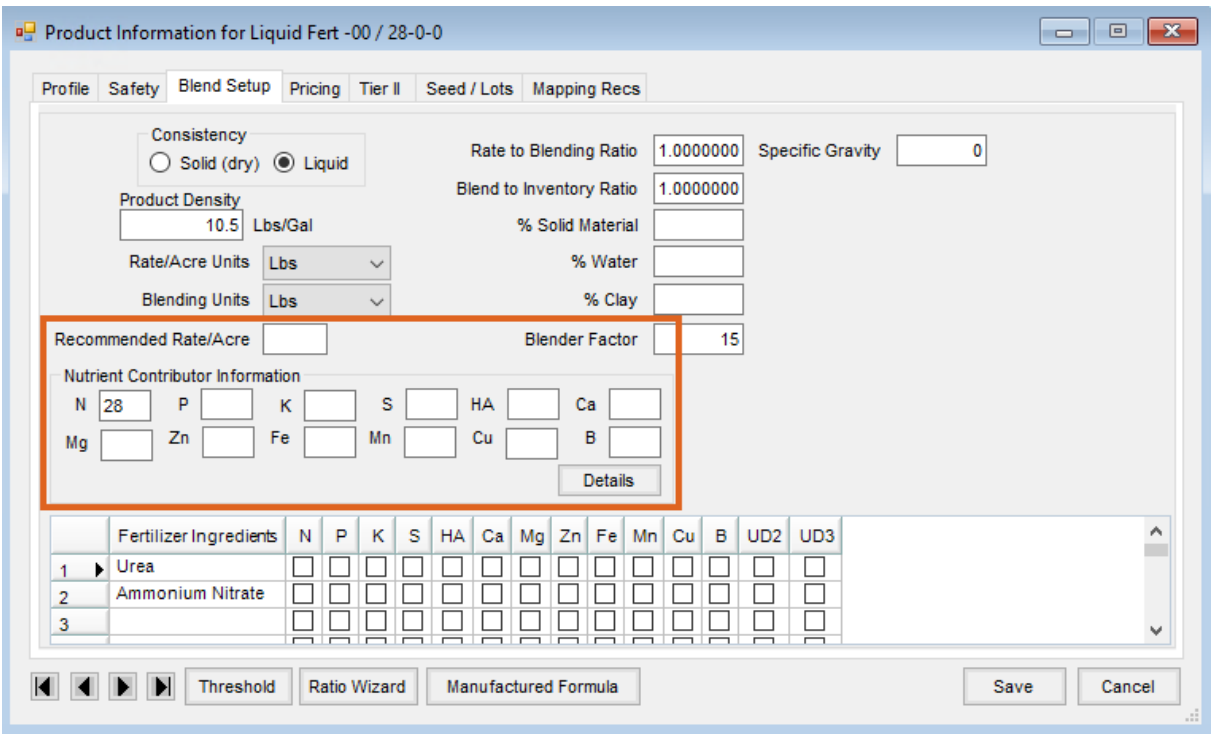

8. Select **Save**.